#### **Appendix 4:** User Usability

#### **Test given to each participant:**

Thank you for participating in this usability test for my final year project. Please complete each of the 10 tasks below and include any additional comments on how easy you found this task regarding your experience performing the tasks.

By ticking this box, you are giving your consent for any information entered below to be used in my final year project report. All data will be kept secure and confidential. Data will be kept for 1 week.

If you have any complaints or concerns about this study, please contact comscethics@cardiff.ac.uk. The data controller is Cardiff University and the Data Protection Officer is Matt Cooper CooperM1@cardiff.ac.uk. The lawful basis for the processing of the data you provide is consent.

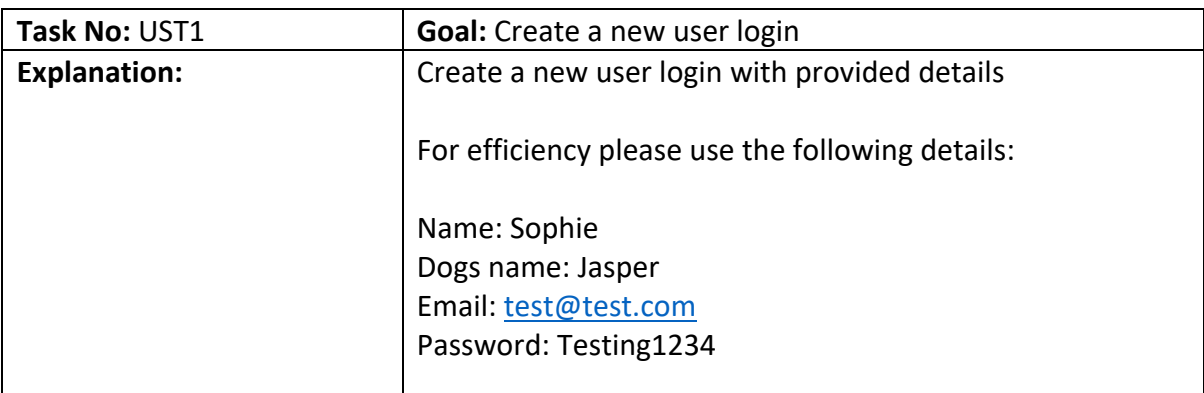

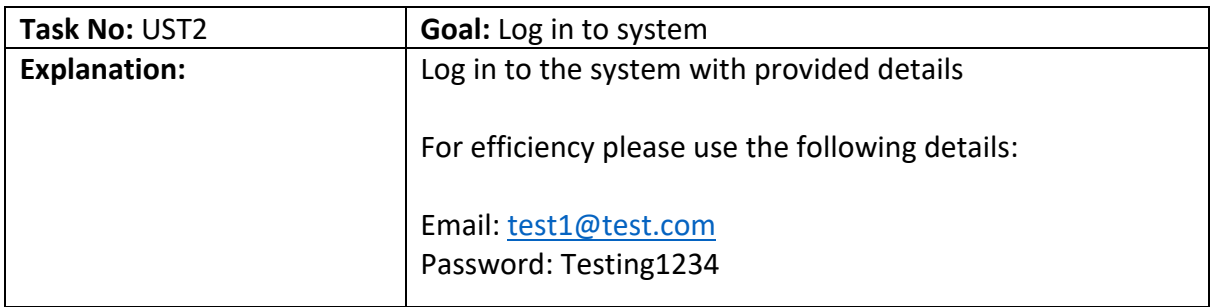

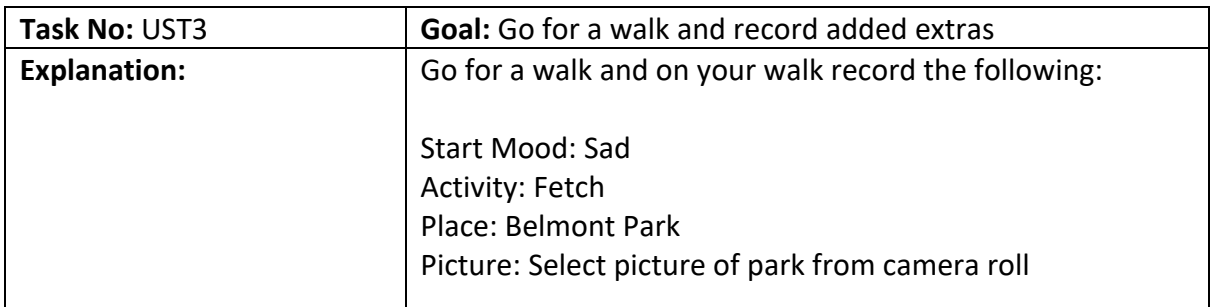

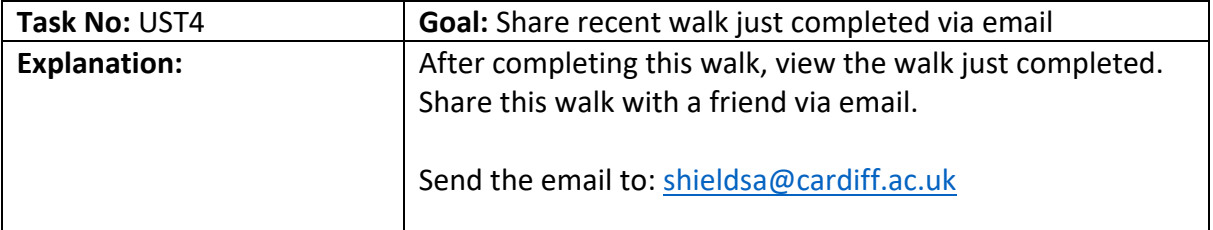

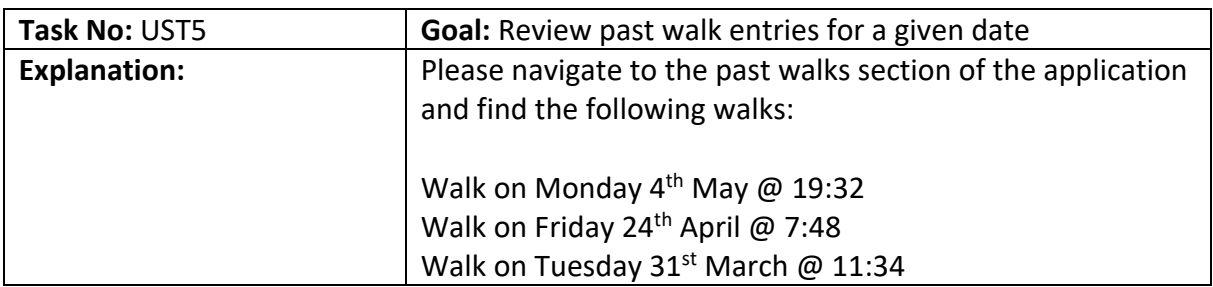

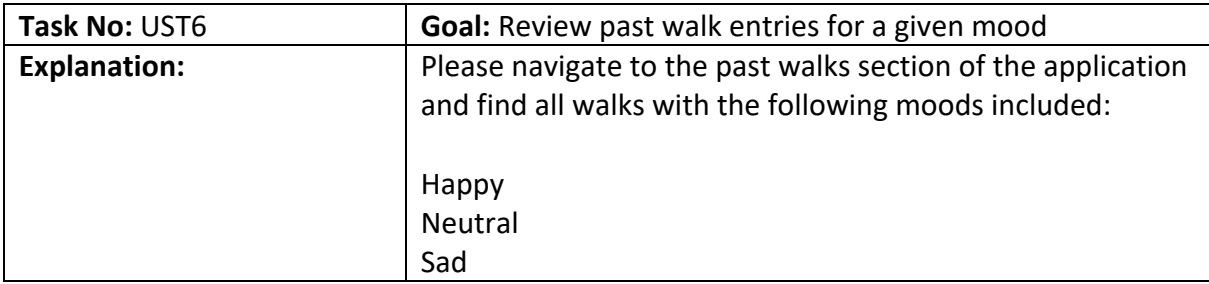

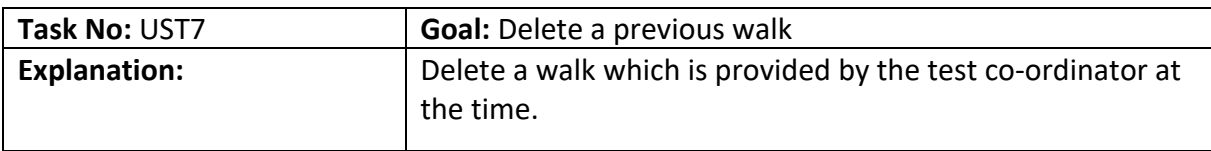

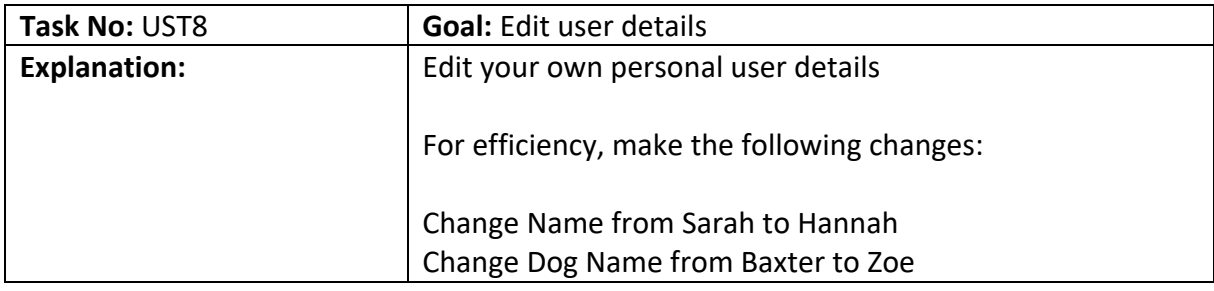

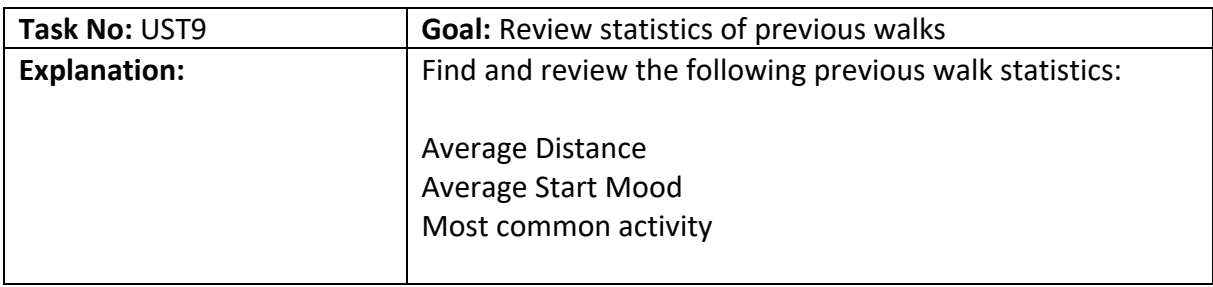

# **Results of tests:**

## **User 1:**

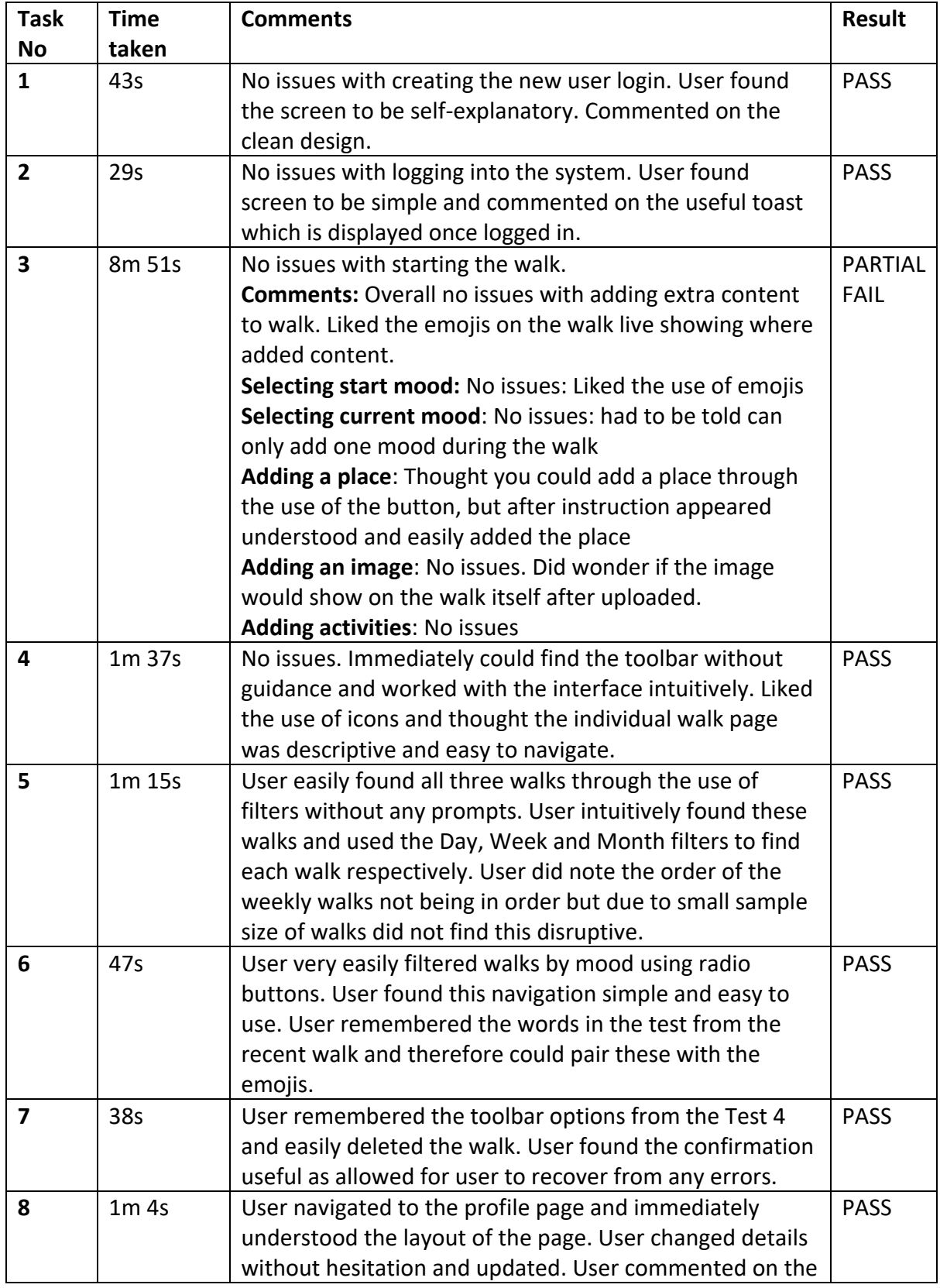

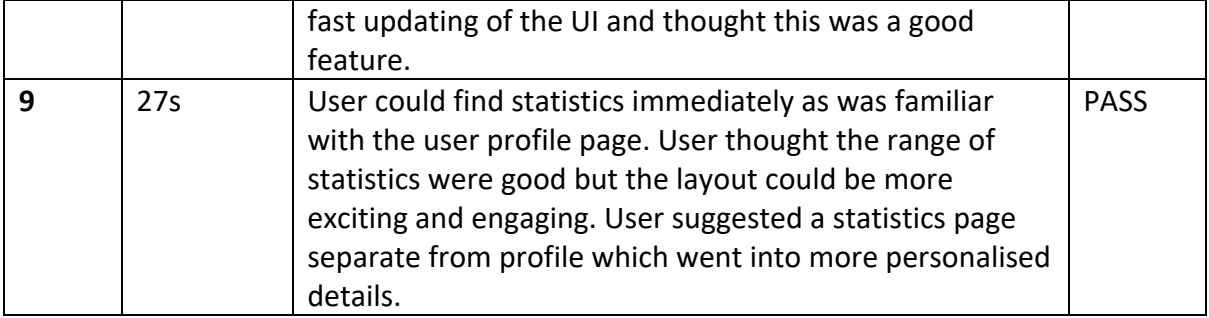

**Overall Comments:** User thought the navigation of the application was easy and intuitive. User liked the simple nature of the application and thought it was fit for purpose. User thought statistics could be displayed in a more insightful manner and incorporate reports such as walks where you visited a place made you feel.. happy. User liked the logo and colour scheme and how the dog is incorporated in. User liked the building a 'story' aspect of the walk and enjoyed seeing where they did certain activities or moods.

### **User 2:**

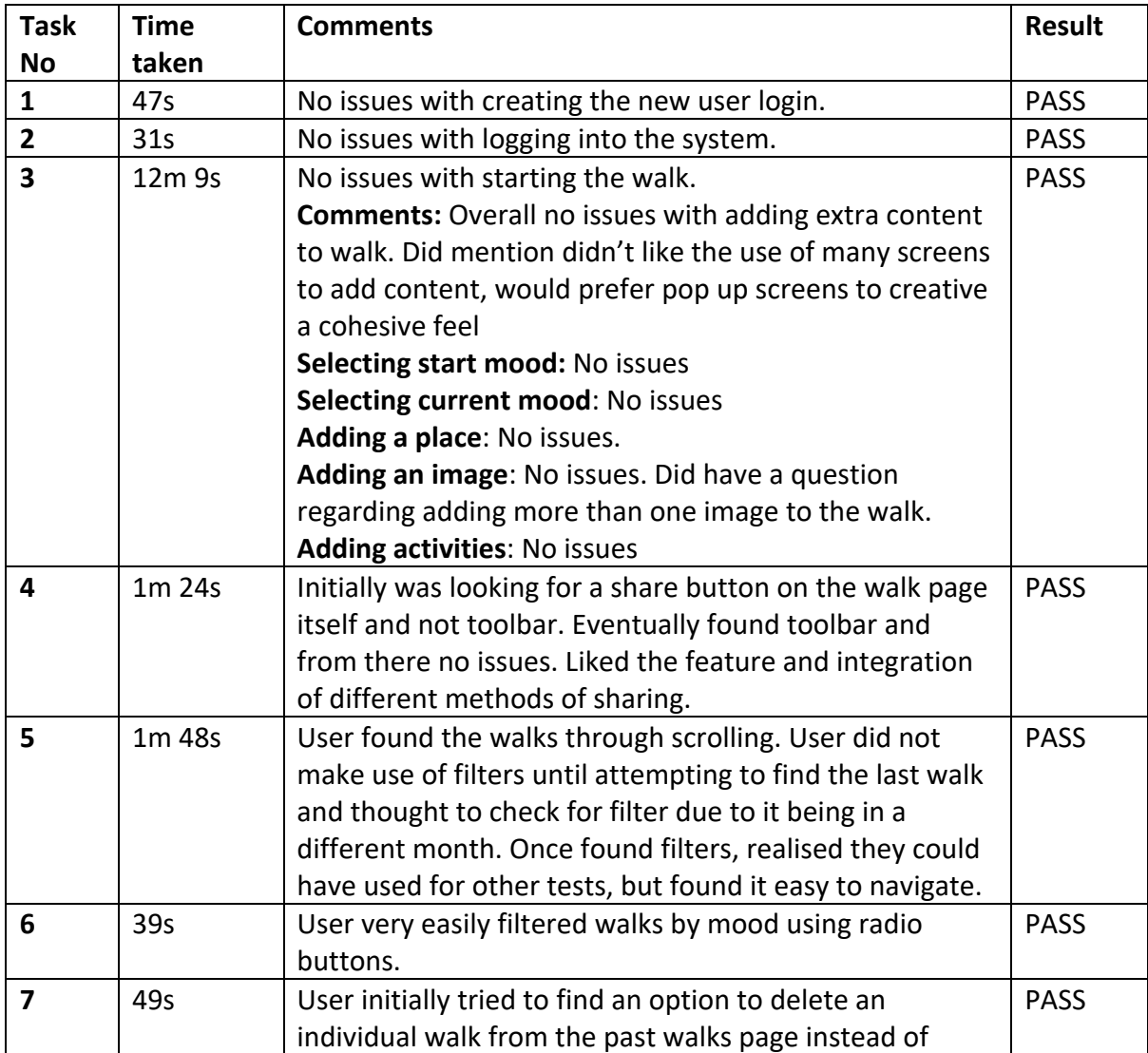

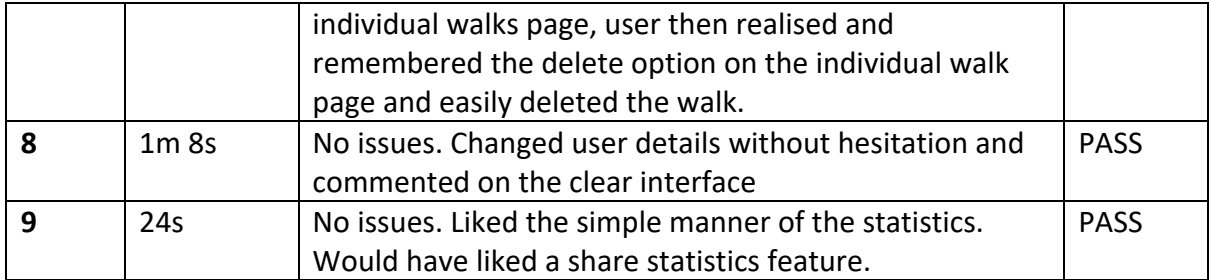

**Overall Comments:** User believed the application was very easy to use. Liked the consistency of the UI and theme throughout the application. User commented on how they liked there was only several main screens, but would have preferred to not have to navigate between screens when adding content to walk. User commented on the fact that they had to select the mood/activity and then confirm and suggested not needing this confirmation. User also commented on a share feature for statistics. User thought filtering was useful and intuitive but slightly hidden in the dropdown.

### **User 3:**

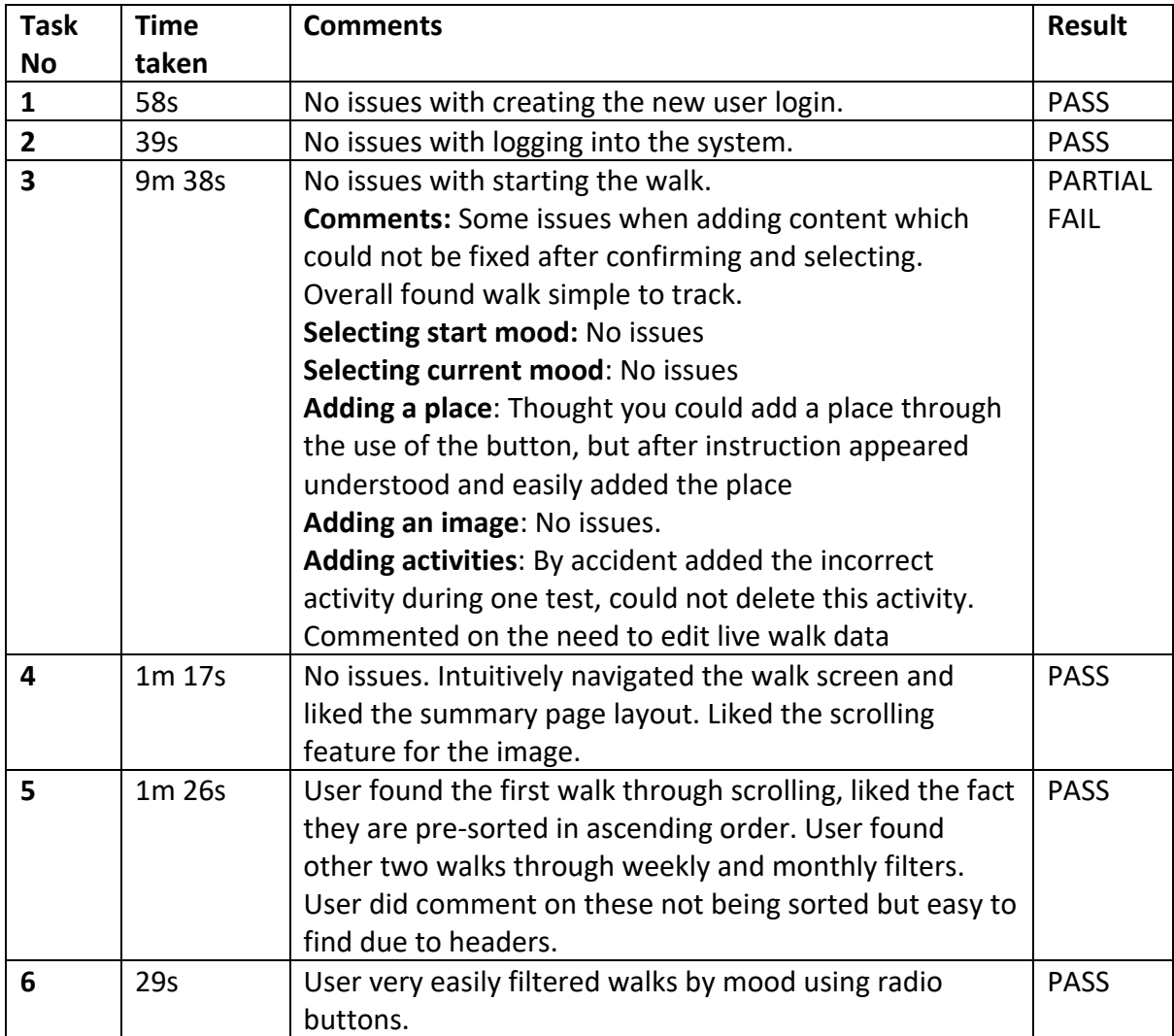

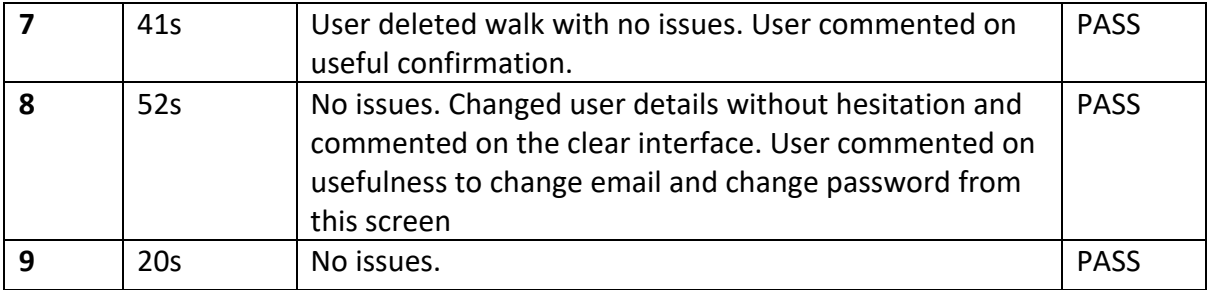

**Overall Comments:** User liked using the application. User commented on the fact that there needs to be a way to edit previous walk information or live walk information such as selecting the wrong activity or mood. User commented on the fact that if you wish to not add a mood or activity there are two ways to exit the screen and this may be confusing (pressing x or just pressing save and back without confirming a mood).